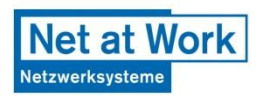

## **Best Practices in der Webpart-Entwicklung** René Hézser – Net at Work Netzwerksysteme GmbH Rene@Hezser.de

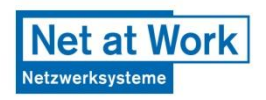

## Agenda

- Webpart Grundlagen
- Logging in das SharePoint Log
- Webpart Feature inkl. FeatureReceiver
- Extension Methods
- Webparts mit eigenen ToolParts
- SPContext wo bin ich
- Code Ausführung mit erweiterten Berechtigungen
- Nutzung ".ToHtml()" Funktionen
- SharePoint Webcontrols
- Fallen umgehen und Probleme vermeiden
- Mehrsprachigkeit

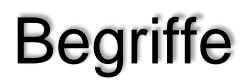

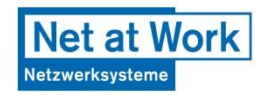

- SPWebApplication Web Application
- SPSite Site Collection / Site
- SPWeb Web
- GAC Global Assembly Cache C:\Windows\Microsoft.NET\Framework\vx.y.z
- Code Beispiel

## SharePoint Objekte

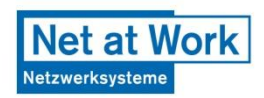

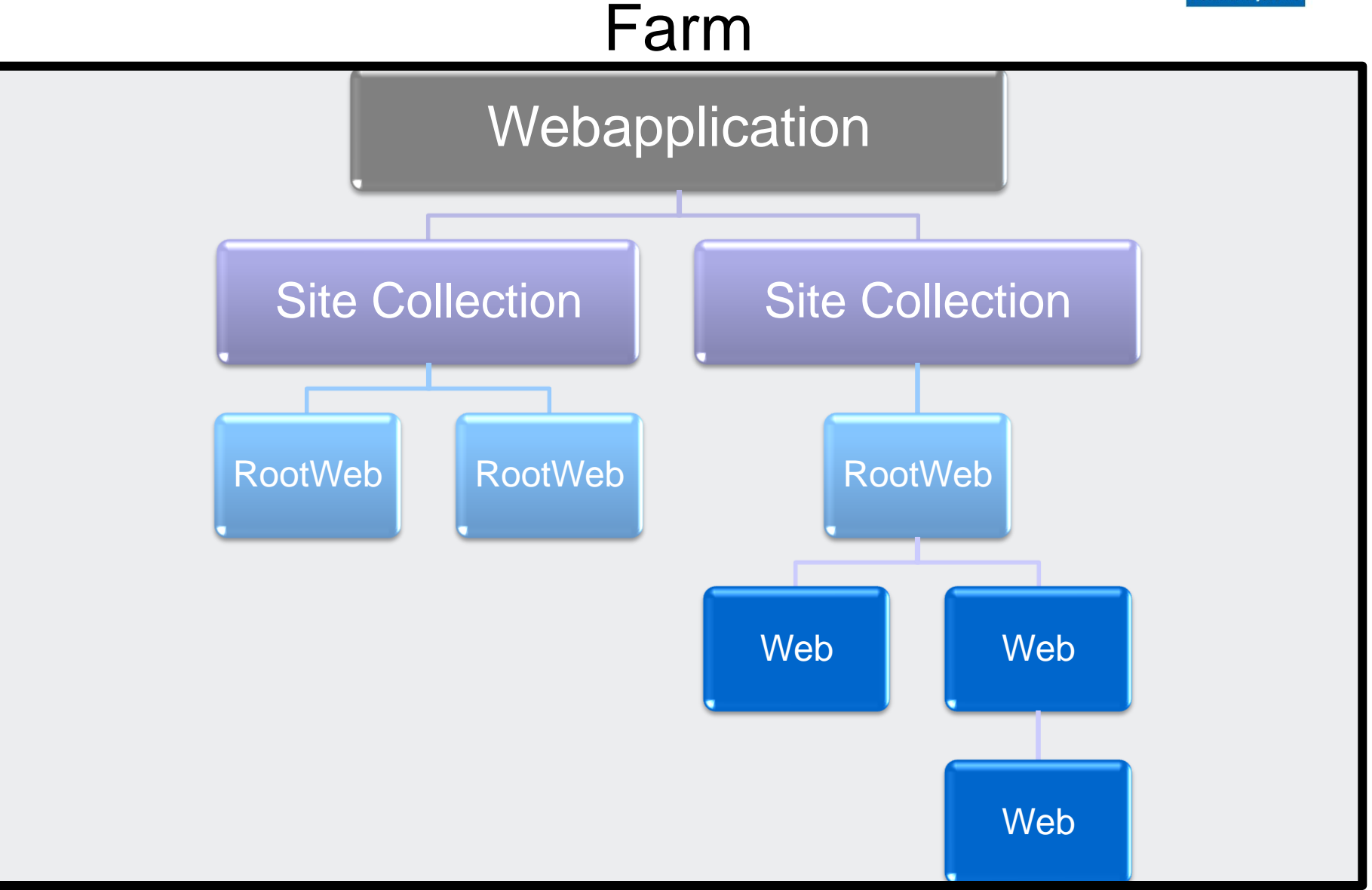

## Beispiel Code

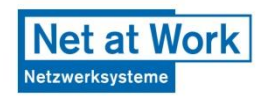

## • Nach der Konferenz auf <http://www.hezser.de/blog>

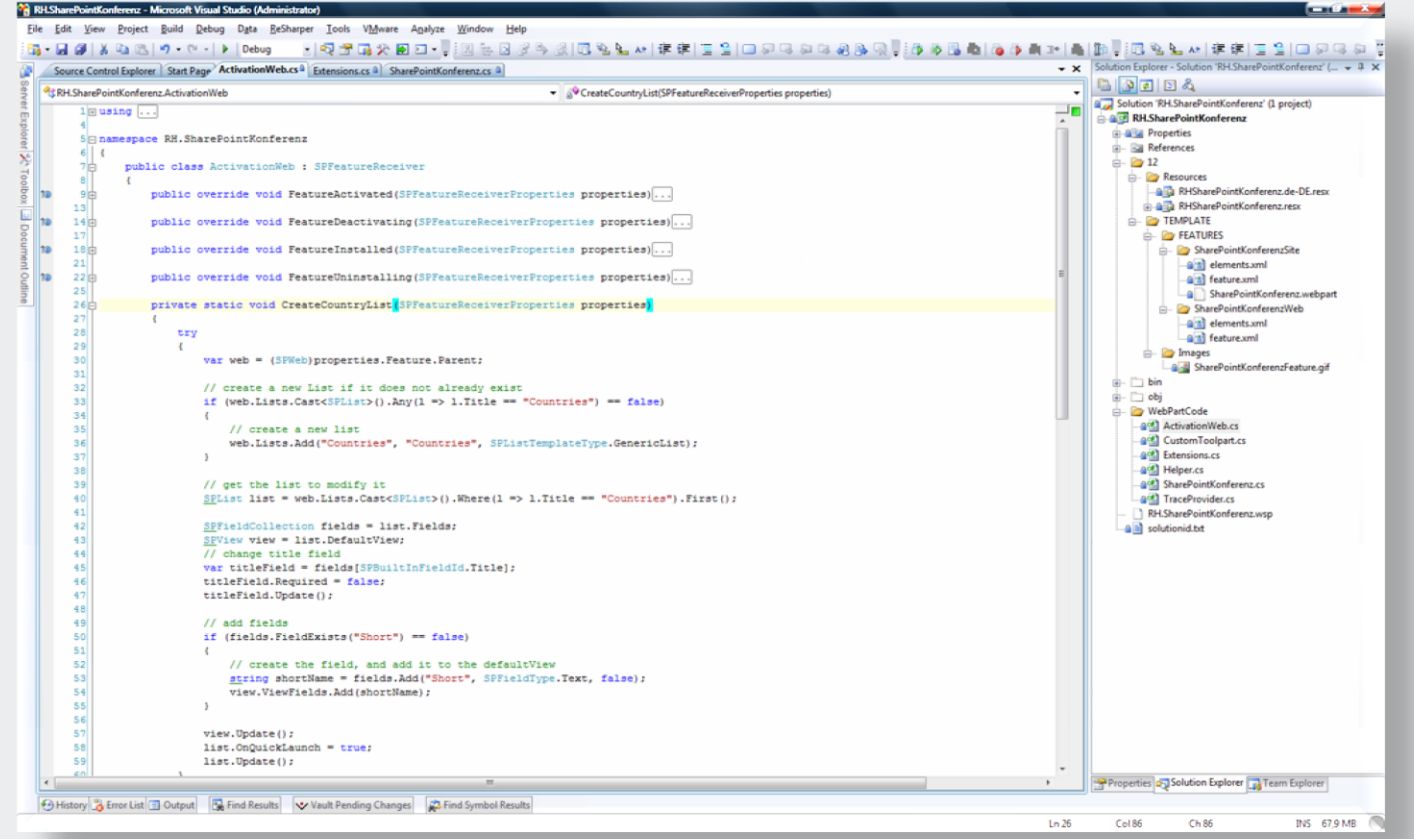

Was ist ein Webpart?

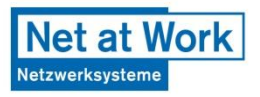

- Zusammenfassung von Server Controls
- SharePoint Webparts
	- Erweitern das ASP.Net Webpart Framework
	- Ermöglichen Webseitenübergreifende Verbindungen
	- Verbindungen zu Webparts außerhalb von Webpart Zonen
	- Caching u. A. in den Inhaltsdatenbanken
- Werden im Benutzer Kontext ausgeführt
- Viele Standardwebparts
- Personalisierbar

## Lebenszyklus eines Webparts (ASP.Net Lifecycle)

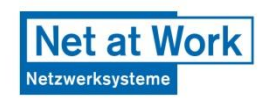

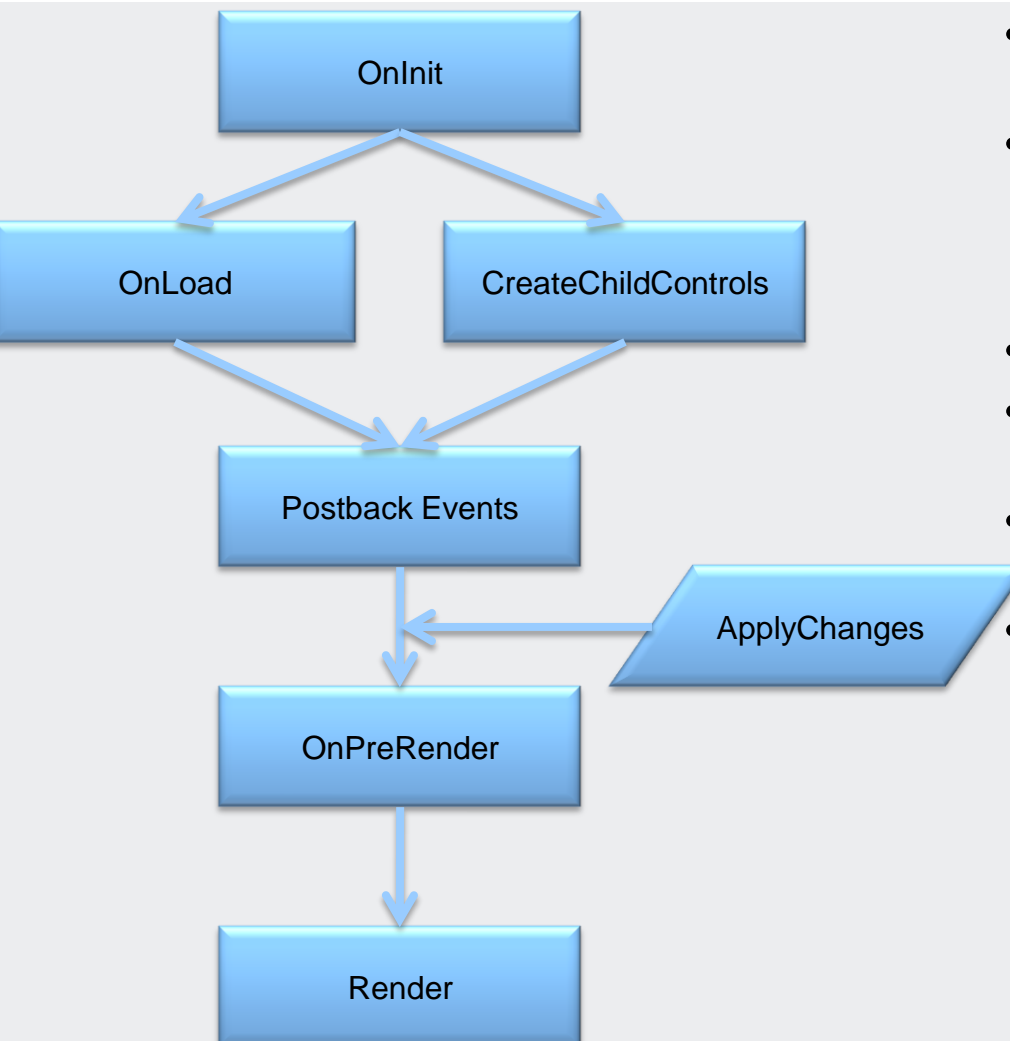

- Erstes Laden  $\rightarrow$  OnLoad und dann CreateChildControls
- Postback  $\rightarrow$ CreateChildControls und dann OnLoad, sowie ApplyChanges (ToolParts)
- EnsureChildControls() möglich
- CreateChildControls: Erstellung von Controls mit Initialdaten
- OnPreRender: Datenbindung für Controls
- ASP.NET Page Life Cycle Overview  $\rightarrow$

[http://msdn.microsoft.com/en](http://msdn.microsoft.com/en-us/library/ms178472.aspx)[us/library/ms178472.aspx](http://msdn.microsoft.com/en-us/library/ms178472.aspx)

Lebenszyklus eines Controls in einem Webpart

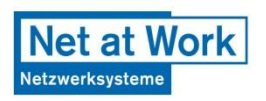

- 1. Erstellung
	- TextBox tb = new TextBox();
- 2. Hinzufügen zu den Controls des Webparts
	- Controls.Add(tb);
- 3. Zuweisen von Werten
	- tb.Text = "SharePoint Konferenz";
- 4. Reagieren auf Ereignisse
	- tb.TextChanged += new EventHandler(tb TextChanged);
- 5. Auslesen der Werte
	- string wert =  $tb \cdot Text;$
- 6. Rendern durch das Framework

Tools für die Webpart Entwicklung

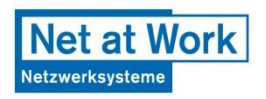

- Visual Studio 2008 SP1 (Express)
- WSPBuilder <http://codeplex.com/wspbuilder>
- Reflector <http://www.red-gate.com/products/reflector>
- ReSharper <http://www.jetbrains.com/resharper>
- SharePoint SDKs
	- <http://msdn.microsoft.com/en-us/library/ms441339.aspx>
	- <http://msdn.microsoft.com/en-us/library/ms550992.aspx>
- SharePoint Solution Installer <http://www.codeplex.com/sharepointinstaller>

## Verschiedenes

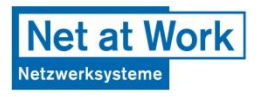

- [Design Guidelines for Class Library Developers](http://msdn.microsoft.com/en-us/library/czefa0ke(VS.71).aspx)
	- Assembly Name und Default Namespace sind identisch
	- Kommentare, Variablen, Klassen und Methoden haben sprechende Namen
	- Sprechende Namen in Englisch können von jedem gelesen werden
- Try/Catch Blöcke verwenden!
- Url/default.aspx**?Contents=1** bringt Webpart **Wartungsseite**
- .NET 3.5 ohne Probleme nutzbar

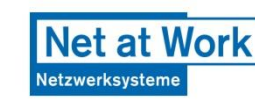

## RenderContents()

- Methode wird überschrieben und die base Methode aufgerufen
- Vorteile gegenüber Render()
	- SharePoint Objektmodell bleibt intakt
	- Variablen für den Zugriff auf Eigenschaften vom Client aus
	- ID für Webpart Tabelle und DIV

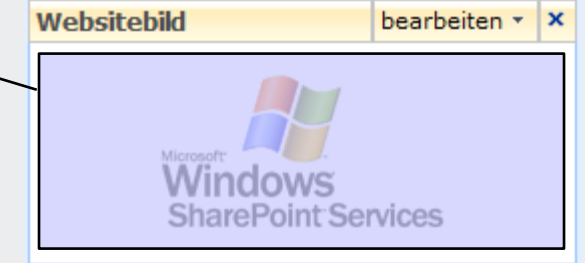

• [http://andrewconnell.com/blog/archive/2008/02/18/Understa](http://andrewconnell.com/blog/archive/2008/02/18/Understanding-how-Web-Parts-are-rendered-why-to-never-use.aspx) [nding-how-Web-Parts-are-rendered-why-to-never-use.aspx](http://andrewconnell.com/blog/archive/2008/02/18/Understanding-how-Web-Parts-are-rendered-why-to-never-use.aspx)

Dispose() or not Dispose()

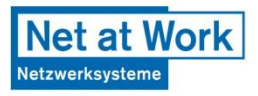

- Garbage Collector des Frameworks kümmert sich nicht um alle SharePoint Objekte
- SPSite und SPWeb Objekte müssen häufig manuell nach deren Erstellung wieder zerstört werden
	- $-$  Mehr Infos im ULS Log  $\rightarrow$ HKEY\_LOCAL\_MACHINE\SOFTWARE\Microsoft\Shared Tools\Web Server Extensions\HeapSettings\SPRequestStackTrace:  $DWORD = 1$
- Viele Beispiele und Infos: <http://blogs.msdn.com/rogerla>
- Aus dem SPContext erstellte Objekte werden nicht Disposed! Sonst funktioniert eine SharePoint Seite nicht mehr korrekt
- "SPDisposeCheck tool for SharePoint Developers" angekündigt -

[http://blogs.msdn.com/sharepoint/archive/2008/11/12/announcing](http://blogs.msdn.com/sharepoint/archive/2008/11/12/announcing-spdisposecheck-tool-for-sharepoint-developers.aspx)[spdisposecheck-tool-for-sharepoint-developers.aspx](http://blogs.msdn.com/sharepoint/archive/2008/11/12/announcing-spdisposecheck-tool-for-sharepoint-developers.aspx)

Dispose() or not Dispose()

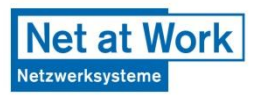

• Dieses SPSite Objekt wird nicht nach dem Gebrauch zerlegt

SPSite site = new SPSite(siteUrl);

• Besser using (SPSite site = new SPSite(siteUrl)) {}

```
• Oder
```

```
SPSite site = null;
try {
    site = new SPSite(siteUrl);
}
finally {
    if (site != null) site.Dispose();
}<br>]
```
SharePoint Feature

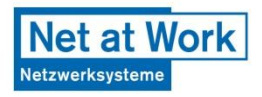

- Erweiterungen für SharePoint
	- z.B. Webpart, eine angepasste Liste oder eine Aktion auf einer Liste
- Installation über eine Solution in der gesamten Farm
	- Mehrere Features in einer Solution möglich wsp Datei
- Zielgerichtet auf Bereiche
	- Aktivierung auf Geltungsbereiche
	- Bereich: Farm, WebApplication, Site, Web
	- Webparts auf Site Ebene, da sie im Webpart Katalog auf der Site aufgenommen werden
	- Aktionen auf Listen können auf der Site oder auf dem Web hinzugefügt werden

## Demo – Webpart erstellen und veröffentlichen

- Neues WSPBuilder Projekt
- Webpart Feature erstellen
- Installation
- Deployment
- Feature Aktivierung
- Webpart auf Seite hinzufügen

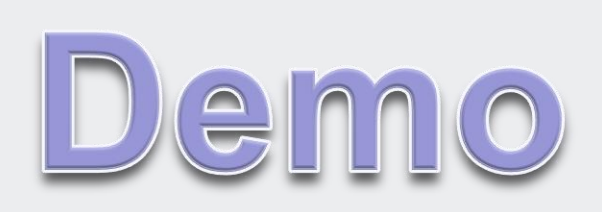

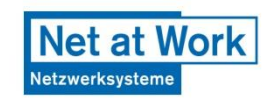

#### **Net at Work** Netzwerksystem

## **Debugging**

- Fehlersuche
- Debugging von Assemblies im GAC

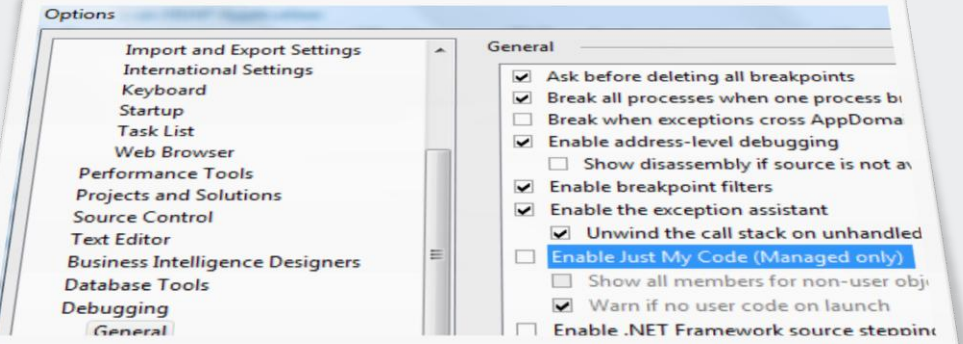

- "Attach to process" im Visual Studio und mit dem w3wp Prozess verbinden
- Auflistung der Application Pools mit "iisapp.vbs"
- Web.config Einstellungen
	- 1. <SafeMode … CallStack="true" … />
	- 2. <customErrors mode="Off" />
	- 3. <compilation batch="false" debug="true">

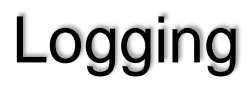

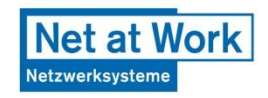

- Schreiben in die SharePoint Logs – ULS (Unified Logging Service)
- C:\Programme\Gemeinsame Dateien\Microsoft Shared\Web Server Extensions\12\LOGS
- MSDN: Writing to the Trace Log [http://msdn.microsoft.com/hi-in/library/aa979595\(en-us\).aspx](http://msdn.microsoft.com/hi-in/library/aa979595(en-us).aspx)
- Konfiguration des Schweregrades
- Eigene Kategorien möglich

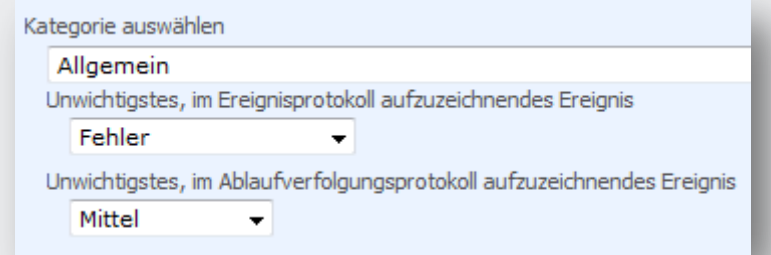

• "Allow Unsafe Code" Einstellung in den Projekt Build Eigenschaften nötig

Logging – Beispiel Eintrag

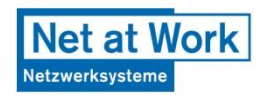

- Eintrag im SharePoint Log: 01/10/2009 10:40:05.60 RH.FileserverAccess.dll RH.FileserverAccess General Verbose Getting current user from web 'http://www.hezser.de/blog'
	- Assembly Name
	- Produkt Name
	- Kategorie
	- Level
	- Text

### Code

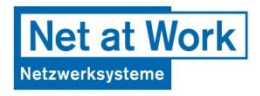

- TraceProvider Klasse
- Write Methoden für verschiedene Trace Level

```
internal static void WriteULSError(string text)
\{try {
        TraceProvider.RegisterTraceProvider();
        TraceProvider.WriteTrace(
              0, TraceProvider.TraceSeverity.Exception, Guid.Empty, 
              "RH.SharePointKonferenz.dll", 
              "RH.SharePointKonferenz", "General", text);
    }
    catch (Exception) {}
    finally
   {
        TraceProvider.UnregisterTraceProvider();
    }
}
```
## Feature Receiver

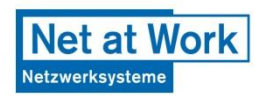

- Aktionen für Feature Ereignisse definieren
- Keine UI
	- Meldungen ins Log oder Abbruch
- Assembly im GAC bedeutet Full Trust

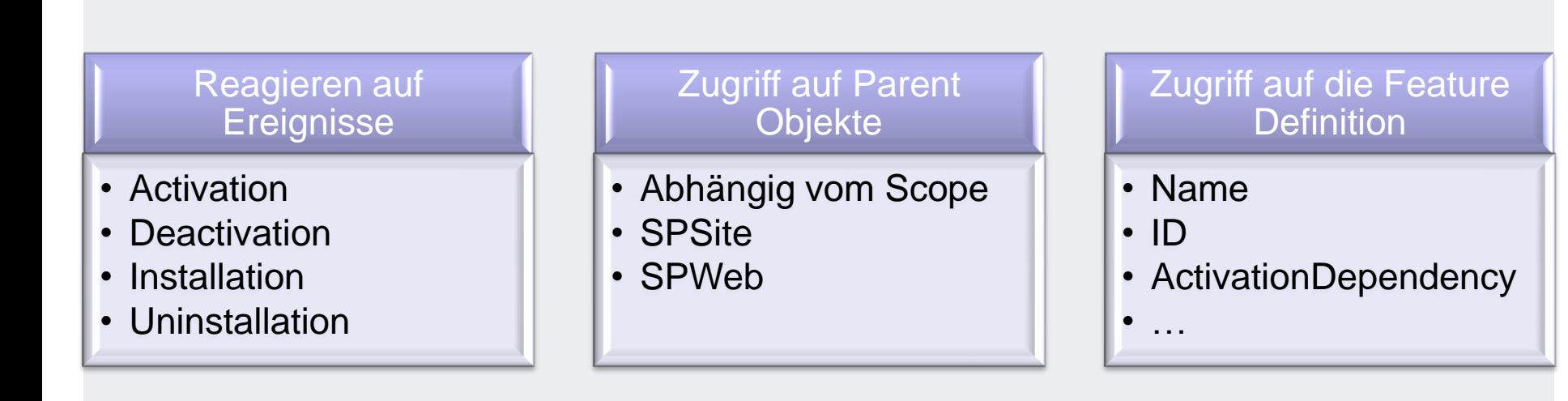

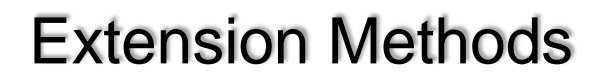

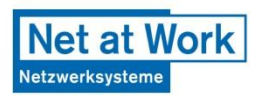

- Vereinfachung von häufigen Aufgaben
- Leichte Lesbarkeit
- Weniger Code
- Wiederverwendbar

```
public static bool GetList(
  this SPWeb web, string listTitle, out SPList list)
{
    list = web.Lists.Cast<SPList>().Where(
            l => l.Title == listTitle).FirstOrDefault();
    return list != null;
}
```
## Custom Toolpart

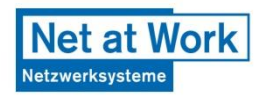

• Eigenschaften anpassen

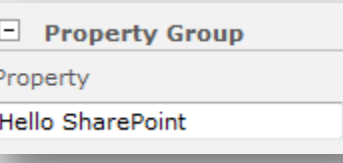

• "Aufpeppen" mit Web Controls und zusätzlichen Funktionen

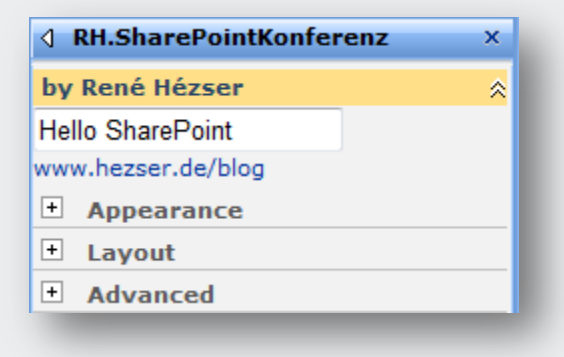

- ToolPart<sup>[]</sup> definiert was in den Eigenschaften angezeigt wird
- Datentypen für Standardeigenschaften: String, Boolean, Integer, DateTime und Enum

## **SPContext**

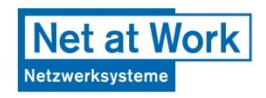

- HttpContext des aktuellen Request
	- Dadurch nur im Web verfügbar, nicht in einer Konsolenapplikation oder Workflows
- Der Kontext ermöglicht Zugriff auf aktuelle **Objekte**
- Rechte des Benutzers werden übernommen
- Zugriff über SPContext.Current – Site, Web, Web.CurrentUser, List, ListItem
- Setzen des Kontext möglich
	- SPContext context = SPContext.GetContext(HttpContext.Current, ListItemID, ListID, SPWeb)

Elevated Privileges – Erweiterte Berechtigungen

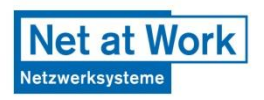

- Zugriff auf Objekte mit erweiterten Berechtigungen
- Ausführen als
	- Benutzer des Anwendungspools
	- Impersonation Ausführung als jeder beliebige Benutzer
- Immer ein neues Objekt erzeugen und nicht aus einem anderen Kontext zuweisen!
- Sparsam nutzen und gut testen

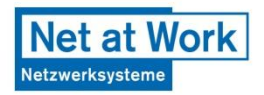

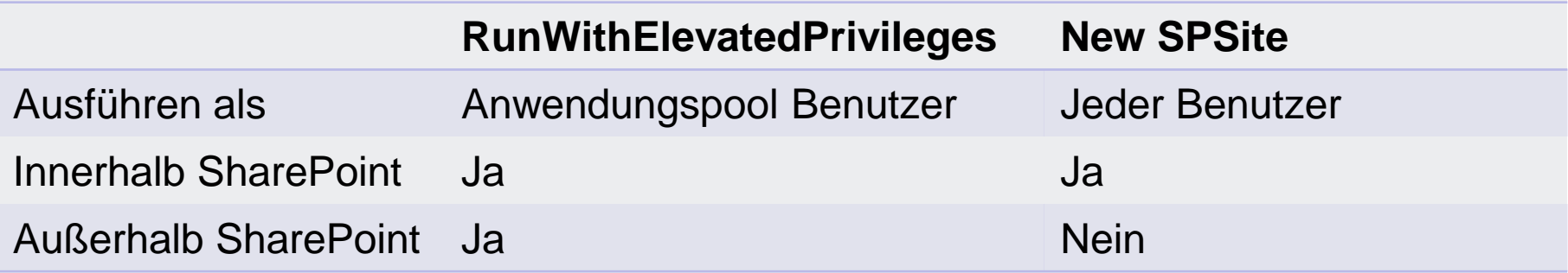

- RunWithElevatedPrivileges ist mächtiger
- New SPSite ist flexibler

Elevated Privileges

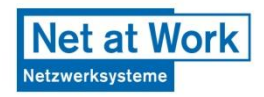

## • Zugriff auf Objekte als Account des Anwendungspools

```
SPSite elevatedSite;
SPSecurity.RunWithElevatedPrivileges(delegate
{
    elevatedSite = new
                SPSite(SPContext.Current.Web.Url);
});
```
Elevated Privileges

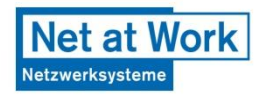

• Zugriff auf Objekte als System Account Benutzer

```
SPSite elevatedSite;
elevatedSite = new SPSite(
  SPContext.Current.Web.Url,
 SPContext.Current.Site.SystemAccount.UserToken);
```
• Statt des System Account kann auf jeden beliebigen Benutzer gewechselt werden!

## RenderAsHtml()

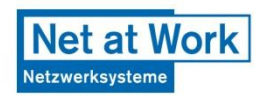

- Views als HTML ausgeben
- Änderung der Caml Abfrage möglich
- Postback "vergisst" z.B. Filterungen
- [Searching SharePoint lists and document](http://darrenjohnstone.net/2008/06/16/searching-lists-and-document-libraries-with-renderashtml/)  [libraries with RenderAsHtml](http://darrenjohnstone.net/2008/06/16/searching-lists-and-document-libraries-with-renderashtml/)
- Ähnlich

– SPField.GetFieldValueAsHtml()

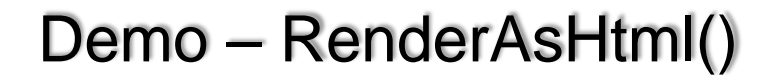

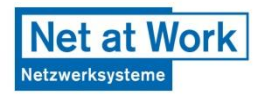

- User Information List anzeigen

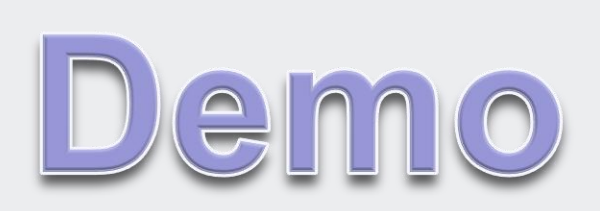

## SharePoint Webcontrols

- Jede Spalte ist durch ihren FieldType einem Webcontrol zugeordnet
- Webcontrol muss den Kontext der Liste/des Items kennen
- ControlMode: New, Edit, Display
- Beispiel auf

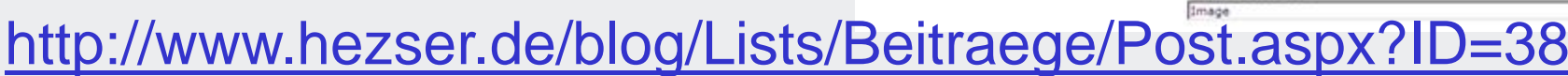

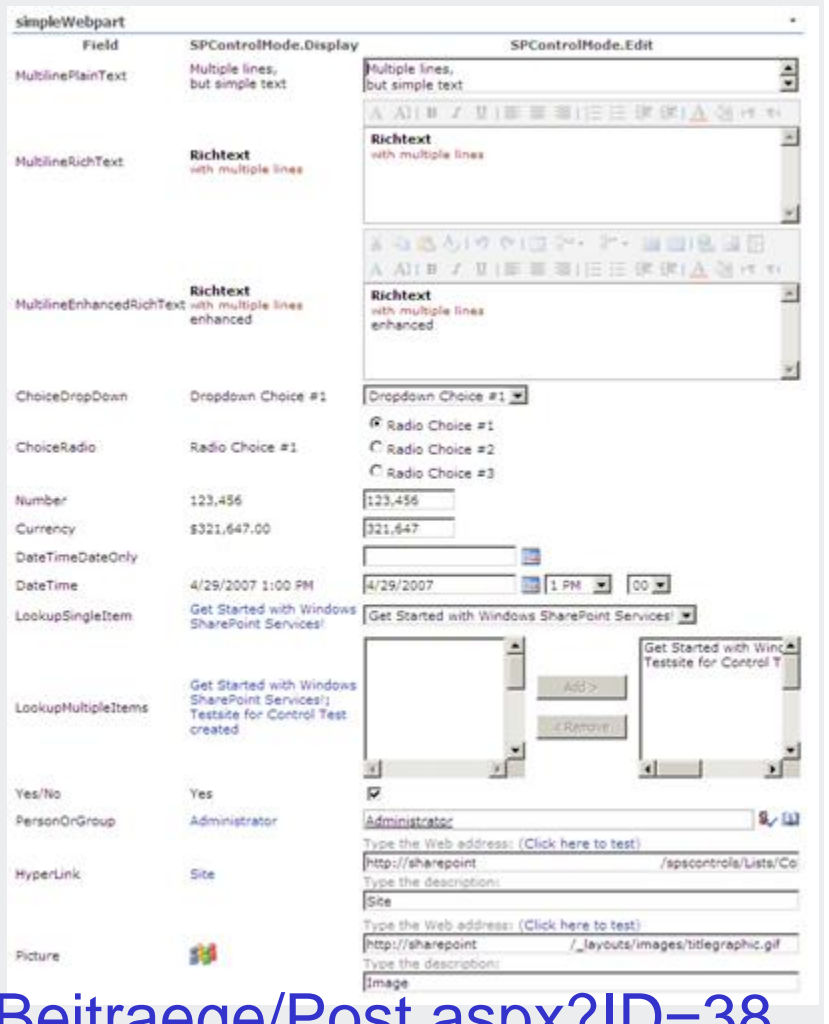

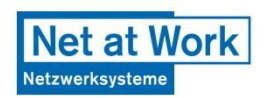

Demo – SharePoint Webcontrols

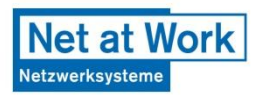

- "Name" und "Über mich" aus "Alle Personen" anzeigen

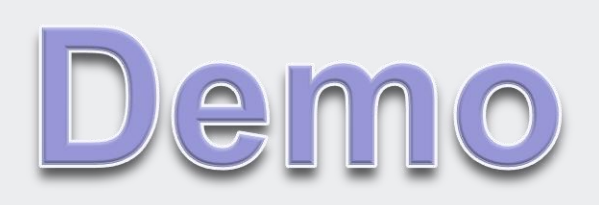

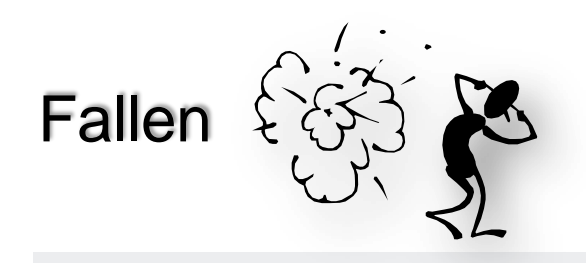

- Feature
	- "Leeres" Feature wird nicht unterstützt
- Klassen
	- Als "public" deklarieren! (Webparts, Feature Receiver…)
- Methoden
	- base.BasisMethode() vergessen aufzurufen

Net at Work

etzwerksyster

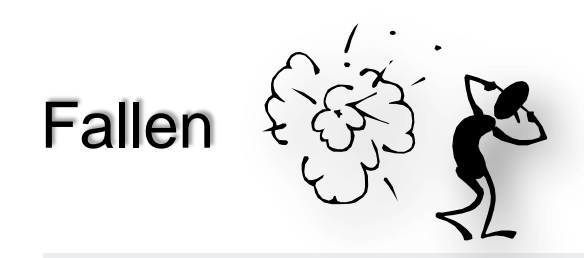

- SPList
	- SPList.ItemCount != SPList.Items.Count
	- DateTime Spalten
		- Indexer liefert lokale Zeit
		- $\bullet$  list.Items[0]["Time"] != list.GetItemById(1)["Time"]
- **Objekte** 
	- ID setzen nicht vergessen

**Net at Work** 

etzwerksysten

Mehrsprachigkeit / Multilanguage

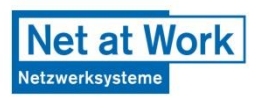

- Lokalisierung von strings in Webparts
- Resourcen
	- SharePoint Resourcen nutzen
	- Eigene Resourcen für jede Sprache erstellen
- Umschalten anhand der RegionalSettings des Webs oder des Benutzers
- LocaleID zur Identifizierung der Sprache
- SPUtility.GetLocalizedString() verwenden

Seite 35

Mehrsprachigkeit – eigene Resourcen nutzen

- Eigene Resourcen Datei pro Sprache
- LCID aus
	- web.Language
	- web.RegionalSettings.LocaleId
	- web.CurrentUser.RegionalSettings.LocaleId

uint lcid = web.RegionalSettings.LocaleId;

string welcome = SPUtility.GetLocalizedString( "\$Resources:Welcome","RHSharePointKonferenz", lcid);

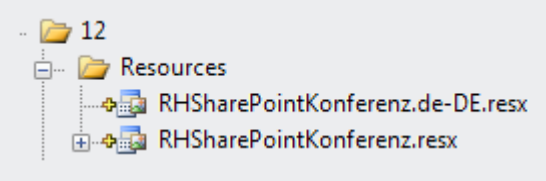

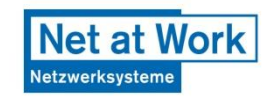

Mehrsprachigkeit – SharePoint Resourcen nutzen

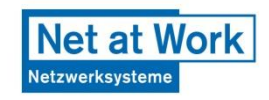

- Offnen der core Resource mit dem Visual core.de-DE.resx Studio **B**<sub>core.de-DE.resx</sub>
- "\$Resources:"+Name

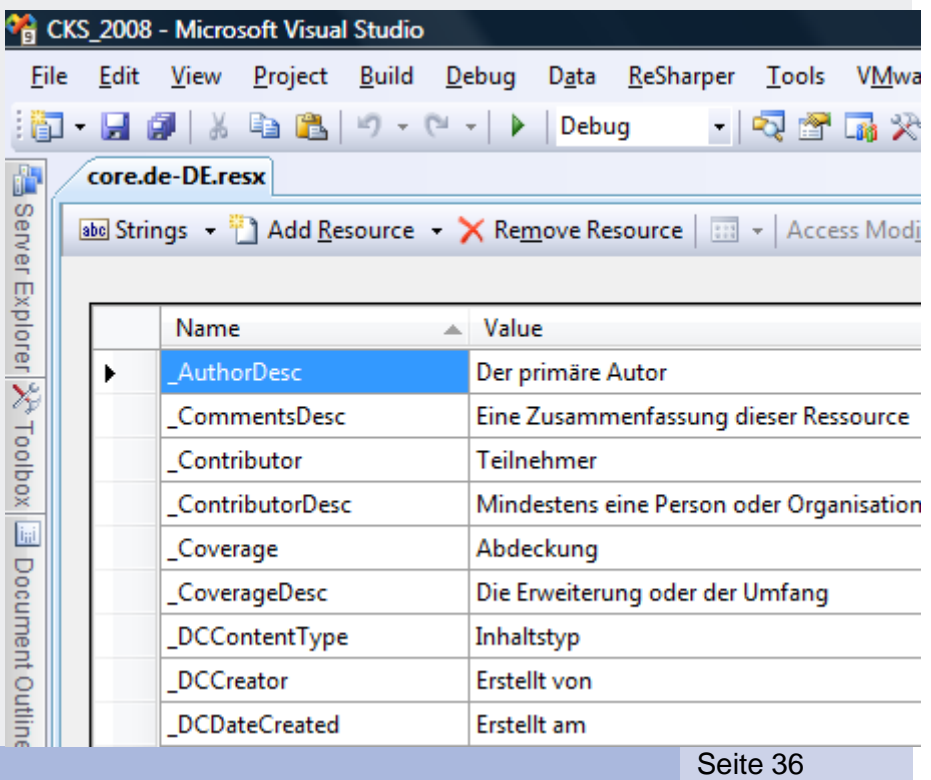

## Weitere Links

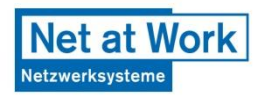

- C# Debate: When Should You Use var? <http://www.infoq.com/news/2008/05/CSharp-var>
- Don't use the System.Diagnostics Assert() methods unless [http://mark.michaelis.net/Blog/DontUseTheSystemDiagnosti](http://mark.michaelis.net/Blog/DontUseTheSystemDiagnosticsAssertMethodsUnless.aspx) [csAssertMethodsUnless.aspx](http://mark.michaelis.net/Blog/DontUseTheSystemDiagnosticsAssertMethodsUnless.aspx)
- Web Part Caching A simple approach [http://www.zimmergren.net/archive/2008/10/07/web-part](http://www.zimmergren.net/archive/2008/10/07/web-part-caching-%E2%80%93-a-simple-approach.aspx)[caching-%E2%80%93-a-simple-approach.aspx](http://www.zimmergren.net/archive/2008/10/07/web-part-caching-%E2%80%93-a-simple-approach.aspx)
- SPListItem Class [http://msdn.microsoft.com/en](http://msdn.microsoft.com/en-us/library/microsoft.sharepoint.splistitem.aspx)[us/library/microsoft.sharepoint.splistitem.aspx](http://msdn.microsoft.com/en-us/library/microsoft.sharepoint.splistitem.aspx)
- Best Practices: SharePoint Object Model for Performance Tuning [http://blogs.msdn.com/sowmyancs/archive/2008/10/26/best](http://blogs.msdn.com/sowmyancs/archive/2008/10/26/best-practices-sharepoint-object-model-for-performance-tuning.aspx)[practices-sharepoint-object-model-for-performance](http://blogs.msdn.com/sowmyancs/archive/2008/10/26/best-practices-sharepoint-object-model-for-performance-tuning.aspx)[tuning.aspx](http://blogs.msdn.com/sowmyancs/archive/2008/10/26/best-practices-sharepoint-object-model-for-performance-tuning.aspx)

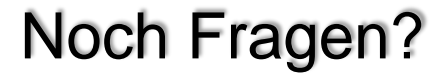

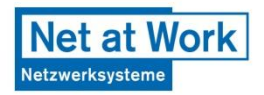

- Jetzt ist die Zeit dafür!
- …oder Frage per E-Mail an rene@hezser.de

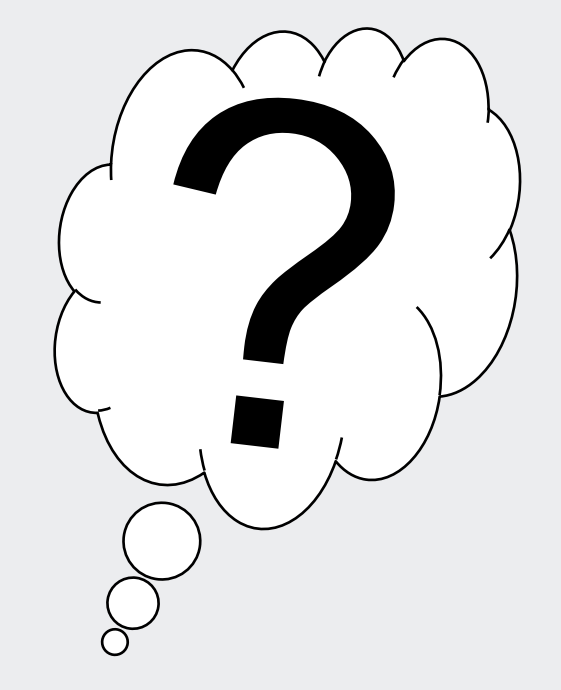

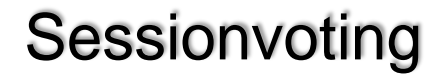

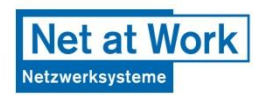

## Ich freue mich auf Ihr Feedback

## **DANKE!**

## Wir sehen uns wieder:

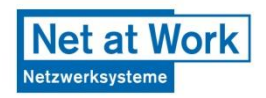

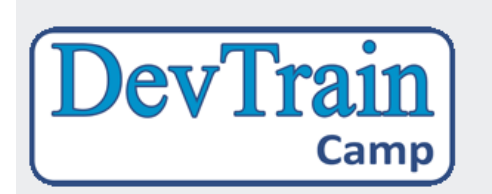

#### **Schneller zum .NET 3.5 Developer**

23.-27. März 2009 in Burghausen 04.-08. Mai 2009 in Köln

**www.DevTrain.de/Camp**

**Advanced** Developers<br>Conference

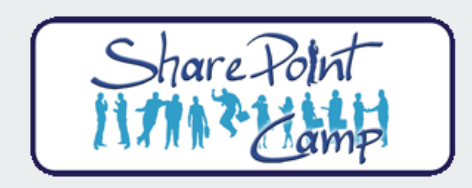

#### **Advanced Developers Conference**

Oktober 2009

**www.ADC09.de**

#### **In 5 Tagen zum SharePoint Profi**

23.-27. Februar 2009 in Köln 09.-13. März 2009 in München

#### **www.SharePointCamp.de**

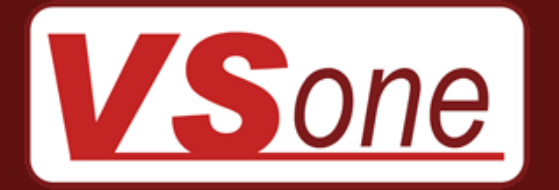

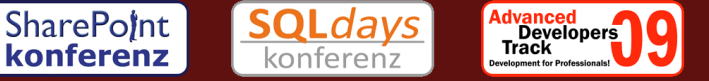

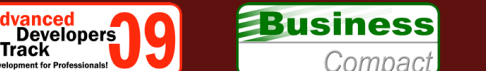

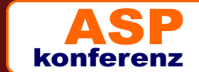

# **Vielen Dank!**

## **René Hézser**

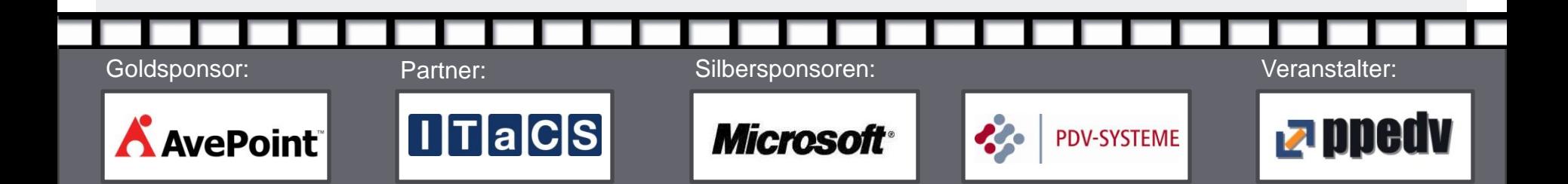